## **Safari 5.1.10**

- 1. Na górze okna Safari naciśnij przycisk **[Safari]** i wybierz **[Preferencje].**
- 2. Wybierz zakładkę **[Prywatność]**.
- 3. W sekcji **Blokuj pliki cookies** zaznacz opcję **Zawsze .**

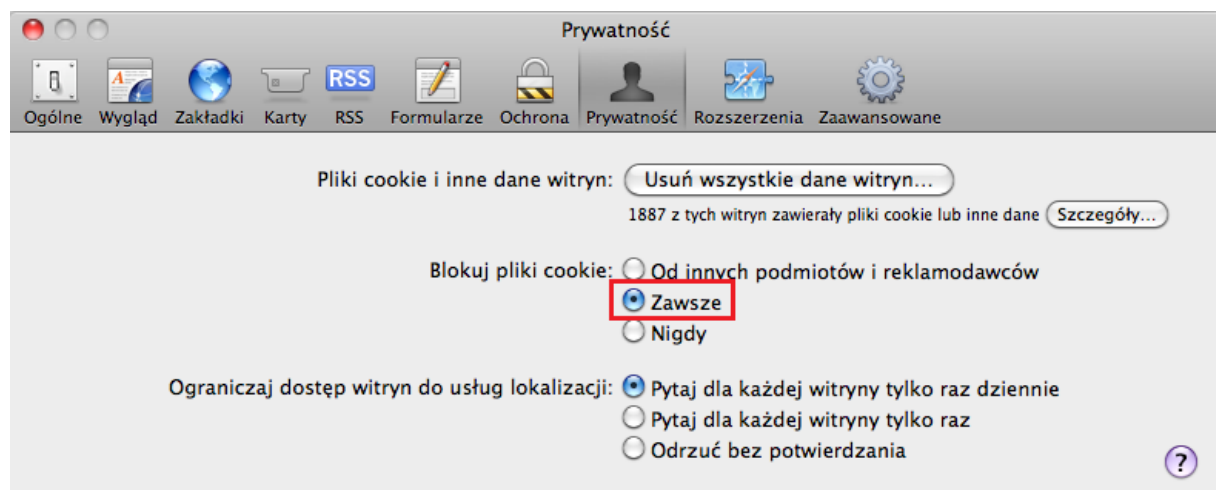

4. Zamknij okno.